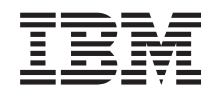

System i Conectar a System i Administración de Aplicaciones

*Versión 6 Release 1*

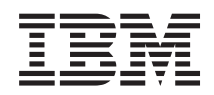

System i Conectar a System i Administración de Aplicaciones

*Versión 6 Release 1*

#### **Nota**

Antes de utilizar esta información y el producto al que hace referencia, lea la información que figura en el apartado ["Avisos",](#page-30-0) en la página 25.

**© Copyright International Business Machines Corporation 1998, 2008. Reservados todos los derechos.**

Esta edición atañe a la versión 6, release 1, modificación 0 de IBM i5/OS (producto número 5761-SS1) y a todos los releases y modificaciones ulteriores hasta que se indique lo contrario en nuevas ediciones. Esta versión no se ejecuta en todos los modelos de sistema con conjunto reducido de instrucciones (RISC) ni tampoco se ejecuta en modelos CISC.

# **Contenido**

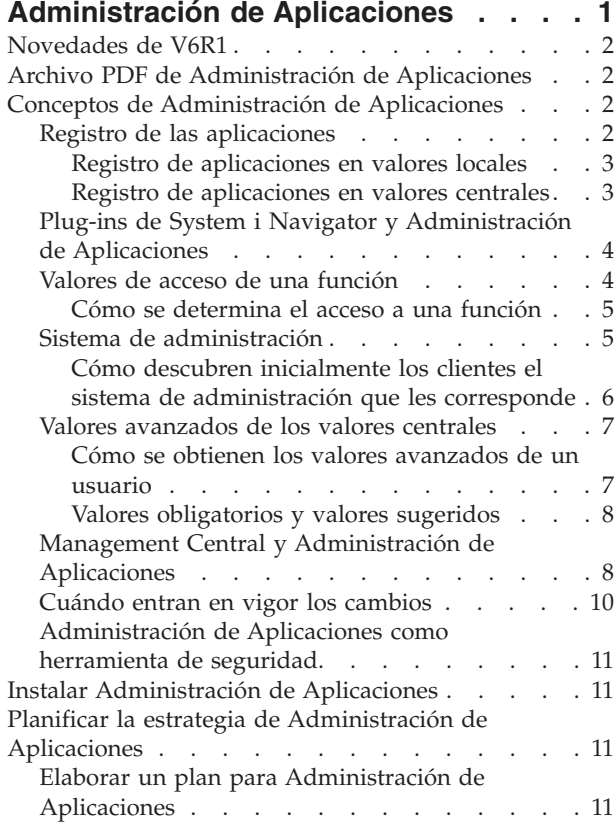

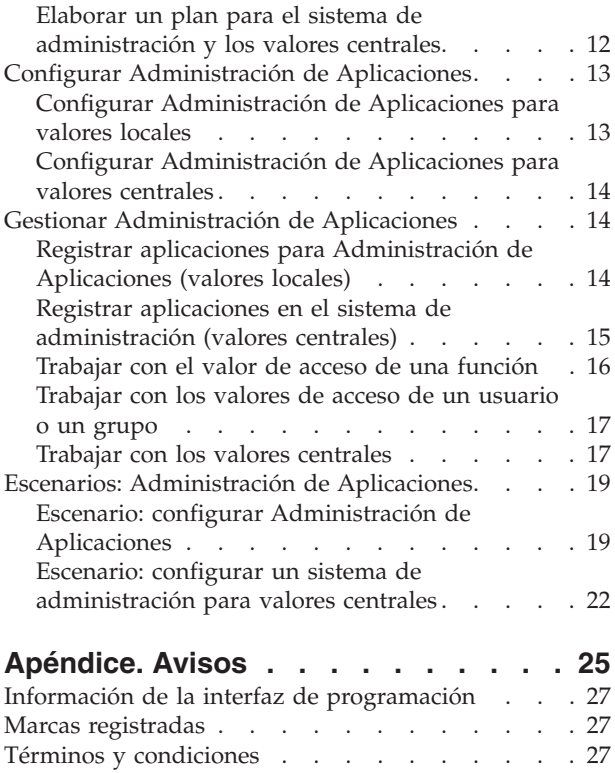

# <span id="page-6-0"></span>**Administración de Aplicaciones**

Administración de Aplicaciones es un componente de System i Navigator cuya instalación es opcional. Los administradores pueden usar el componente Administración de Aplicaciones para controlar qué funciones y aplicaciones están disponibles para los usuarios y grupos en un sistema específico.

Esto incluye controlar las funciones que están disponibles para los usuarios que acceden al correspondiente sistema a través de los clientes. Si accede a un sistema desde un cliente Windows, el que determina qué funciones están disponibles es el perfil de usuario del sistema operativo, no el usuario de Windows.

El componente Administración de Aplicaciones controla el acceso a cualquier aplicación que tenga definida una función administrable en el sistema. System i Navigator y System i Access para Windows son ejemplos de aplicaciones que tienen definidas funciones administrables. Por ejemplo, podría otorgar o denegar el acceso a la función de salida de impresora de operaciones básicas, o bien otorgar o denegar el acceso a toda la función administrable de operaciones básicas de System i Navigator.

### **¿Cómo funciona Administración de Aplicaciones?**

Administración de Aplicaciones proporciona una cómoda interfaz gráfica de usuario (GUI) que le permite controlar las funciones que estarán disponibles para los usuarios y los grupos. Cuando un usuario accede a una función administrable, el sistema lee el valor de acceso del usuario para determinar si está autorizado a acceder a esa función.

También puede trabajar con muchas funciones de Administración de Aplicaciones mediante la interfaz |

Web de System i Navigator. Hallará más información en la ayuda en línea de la interfaz Web. Para |

obtener información sobre las funciones de Administración de Aplicaciones soportadas en la interfaz Web |

de System i Navigator, vea Parámetros de URL y tareas Web disponibles de System i Navigator. |

**Nota:** La interfaz Web de System i Navigator del componente Administración de Aplicaciones no incluye funciones de sistemas cruzados manejadas por Management Central. | |

### **¿Qué son los valores centrales?**

Anteriormente, bastaba con denegar o autorizar el acceso a una función. Ahora, puede configurar un sistema de administración para gestionar de manera centralizada muchas de las propiedades que emplean los clientes System i Access para Windows y trabajar con los valores avanzados de Administración de Aplicaciones (valores centrales). Estos nuevos valores son equivalentes a las políticas de System i Access para Windows.

Si ha configurado un sistema de administración, podrá trabajar con los **valores centrales** de dicho sistema. El sistema de administración es el único tipo de sistema que contiene **valores centrales**. Podrá utilizar los **valores centrales** situados en el sistema de administración para gestionar qué aplicaciones estarán disponibles para los usuarios y los grupos. Con los **valores centrales** también podrá personalizar valores avanzados de los usuarios o los grupos. Estos valores avanzados le permiten controlar qué entornos estarán disponibles para los usuarios y los grupos concretos. Además, mediante los valores avanzados, el administrador puede controlar los valores de contraseña, conexión, servicio e idioma, y especificar si hay que determinar automáticamente si existen plug-ins nuevos disponibles para la instalación.

## <span id="page-7-0"></span>**Novedades de V6R1**

Aquí encontrará la información nueva o la que ha cambiado sustancialmente en el temario Administración de Aplicaciones.

### **Trabajar con Administración de Aplicaciones mediante la interfaz Web de System i Navigator**

Ahora puede trabajar con muchas funciones de Administración de Aplicaciones mediante la interfaz Web | de System i Navigator. Hallará más información en la ayuda en línea de la interfaz Web. Para obtener | información sobre las funciones de Administración de Aplicaciones soportadas en la interfaz Web de | System i Navigator, vea Parámetros de URL y tareas Web disponibles de System i Navigator. |

### **Cómo ver las novedades o los cambios**

Para ayudarle a ver dónde se han realizado cambios técnicos, Information Center utiliza:

- La imagen  $\gg$  para marcar dónde empieza la información nueva o cambiada.
- La imagen  $\mathcal K$  para marcar dónde acaba la información nueva o cambiada.

En los archivos PDF, verá barras de revisión (|) en el margen izquierdo de la información nueva o cambiada.

Para obtener más información sobre las novedades o los cambios de este release, vea el memorándum para los usuarios.

## **Archivo PDF de Administración de Aplicaciones**

Puede ver e imprimir un archivo PDF de esta información.

Si desea ver o descargar la versión PDF, seleccione Administración de Aplicaciones (alrededor de 200 KB).

### **Cómo guardar los archivos PDF**

Si quiere guardar un archivo PDF en la estación de trabajo para verlo o imprimirlo:

- 1. En el navegador, pulse el enlace del PDF con el botón derecho del ratón.
- 2. Pulse la opción que guarda el PDF localmente.
- 3. Navegue hasta el directorio en el que desea guardar el archivo PDF.
- 4. Pulse **Guardar**.

### **Cómo descargar Adobe Reader**

Para poder ver o imprimir estos archivos PDF, debe instalar Adobe en su sistema. Puede descargar una copia gratuita desde el sitio Web de [Adobe](http://www.adobe.com/products/acrobat/readstep.html) (www.adobe.com/products/acrobat/readstep.html) .

## **Conceptos de Administración de Aplicaciones**

Antes de empezar a trabajar con Administración de Aplicaciones, deberá familiarizarse con algunos conceptos.

## **Registro de las aplicaciones**

Para poder administrar las aplicaciones, primero debe registrarlas mediante Administración de Aplicaciones.

<span id="page-8-0"></span>Cuando registra una aplicación, Administración de Aplicaciones crea las funciones administrables y los valores predeterminados de la aplicación en el sistema. Los administradores del sistema pueden utilizar estos valores para gestionar qué usuarios tienen acceso a una función.

Una **función administrable** es una función a la que puede otorgar o denegar el acceso utilizando el componente Administración de Aplicaciones. Las funciones administrables figuran en la columna Función de los diálogos de Administración de Aplicaciones. Algunas de las funciones administrables son: Operaciones básicas, Gestión de trabajos y Configuración y servicio.

Puede registrar una aplicación con los valores locales o con los valores centrales.

#### **Conceptos relacionados**

"Plug-ins de System i Navigator y [Administración](#page-9-0) de Aplicaciones" en la página 4 Si tiene plug-ins adicionales y quiere administrarlos mediante Administración de Aplicaciones, primero deberá registrarlos.

### **Registro de aplicaciones en valores locales**

El diálogo Aplicaciones (valores locales) visualiza una lista de aplicaciones de System i Navigator y de cliente.

En la lista están incluidas las aplicaciones que se han registrado en el sistema operativo i5/OS o que se han instalado en el PC cliente y están disponibles para registrarse en el sistema. El diálogo no visualiza las aplicaciones de host porque estas normalmente registran su correspondiente función administrable cuando se las instala en el sistema de hospedaje. Para poder registrar una aplicación en el sistema, primero hay que instalarla en el PC. Después de registrar una aplicación, los demás PC que estén ejecutando Administración de Aplicaciones podrán administrar o eliminar del sistema las funciones administrables de la aplicación.

Administración de Aplicaciones organiza las aplicaciones en las siguientes categorías de valores locales:

**Categoría Descripción** System i Navigator En esta categoría se incluyen System i Navigator y los plug-ins que haya. Ejemplo: Operaciones básicas. Aplicaciones de cliente En esta categoría se incluyen las demás aplicaciones de cliente que proporcionan funciones en los clientes que se administran mediante Administración de Aplicaciones. Ejemplo: System i Access para Windows. Aplicaciones de host En esta categoría se incluyen todas las aplicaciones que residen por completo en sus sistemas y que proporcionan funciones que se administran mediante Administración de Aplicaciones. Ejemplo: Servicios BRM (BRMS) para i5/OS.

*Tabla 1. Categorías de Administración de Aplicaciones para valores locales*

#### **Tareas relacionadas**

"Registrar aplicaciones para [Administración](#page-19-0) de Aplicaciones (valores locales)" en la página 14 Tendrá que registrar una aplicación si quiere utilizar el componente Administración de Aplicaciones para otorgar o denegar a los usuarios o grupos el acceso a determinadas funciones.

### **Registro de aplicaciones en valores centrales**

La primera vez que se registra (o se añade) la aplicación, todos los usuarios y todos los grupos están autorizados por defecto a acceder a las funciones de la aplicación. Mediante Administración de Aplicaciones, podrá administrar una aplicación registrada para controlar qué usuarios tienen acceso a las funciones de una aplicación.

<span id="page-9-0"></span>Cuando se elimina una aplicación de Administración de Aplicaciones, se eliminan las funciones administrables de la aplicación y los valores de acceso que se añadieron utilizando Administración de Aplicaciones. Cuando elimina el componente Administración de Aplicaciones, todos los usuarios vuelven a tener por defecto acceso a las funciones de la aplicación. Además, los valores avanzados de la aplicación de System i Access para Windows retornan a sus valores predeterminados.

El diálogo **Aplicaciones (valores centrales)** visualiza una lista de aplicaciones de cliente que dan soporte a los valores centrales.

Administración de Aplicaciones le permite registrar las siguientes aplicaciones o sistemas de administración.

| Aplicación                                        | Descripción                                                                                                    |
|---------------------------------------------------|----------------------------------------------------------------------------------------------------|
| System i Access para Windows                      | Puede otorgar o denegar el acceso a las funciones<br>administrables de System i Access para Windows.              |
| Valores avanzados de System i Access para Windows | Puede especificar valores avanzados como los de<br>contraseña, conexión, servicio, entorno, idioma y<br>plug-ins. |

*Tabla 2. Aplicaciones de Administración de Aplicaciones para valores centrales*

#### **Tareas relacionadas**

"Registrar aplicaciones en el sistema de [administración](#page-20-0) (valores centrales)" en la página 15 Tendrá que registrar una aplicación si quiere utilizar el componente Administración de Aplicaciones para otorgar o denegar a los usuarios o grupos el acceso a determinadas funciones.

## **Plug-ins de System i Navigator y Administración de Aplicaciones**

Si tiene plug-ins adicionales y quiere administrarlos mediante Administración de Aplicaciones, primero deberá registrarlos.

Administración de Aplicaciones visualiza las funciones administrables de un plug-in de System i Navigator en los siguientes lugares:

- v En la jerarquía de System i Navigator, como valor solo de lectura, para especificar la ubicación de la función del plug-in dentro de la jerarquía.
- v En una carpeta de primer nivel correspondiente al plug-in. Solo podrá administrar los valores de acceso de las funciones de un plug-in desde esta carpeta.

Al administrar un plug-in, el administrador únicamente puede otorgar o denegar el acceso a las funciones administrables del plug-in. En Administración de Aplicaciones, los plug-ins solo se pueden administrar por medio de los valores locales. No están soportados en los valores centrales.

#### **Conceptos relacionados**

"Registro de las [aplicaciones"](#page-7-0) en la página 2

Para poder administrar las aplicaciones, primero debe registrarlas mediante Administración de Aplicaciones.

### **Valores de acceso de una función**

Cada función administrable soportada por el sistema tiene asociados varios valores de acceso. Los valores de acceso determinan si a un usuario se le deniega o se le permite el acceso a la función.

Los valores de acceso son:

#### **Acceso por omisión**

Determina el acceso de un usuario a una función cuando al usuario y a sus grupos no se les permite ni deniega explícitamente el acceso a dicha función.

#### <span id="page-10-0"></span>**Acceso a todos los objetos**

Indica si un usuario o un grupo que posea el privilegio del sistema sobre todos los objetos tendrá permiso para acceder a la función. Si esta opción está seleccionada y el usuario o el grupo tiene el privilegio del sistema sobre todos los objetos, este valor altera temporalmente los demás valores de acceso.

#### **Acceso personalizado**

Indica si a los usuarios o grupos se les deniega o permite explícitamente el acceso a la función.

#### **Tareas relacionadas**

"Elaborar un plan para [Administración](#page-16-0) de Aplicaciones" en la página 11

Estas preguntas le servirán de ayuda para planificar qué funciones se gestionarán por medio de los valores locales de Administración de Aplicaciones. Además, determinará qué tipo de acceso a esas funciones tendrán los usuarios y los grupos.

#### **Cómo se determina el acceso a una función**

Administración de Aplicaciones evalúa los valores de acceso de una función para determinar si a un usuario se le permite o se le deniega el acceso a dicha función.

Todas las funciones tienen un valor de acceso por omisión y un valor de acceso a todos los objetos. Las funciones también pueden tener valores de acceso personalizados, que permiten o deniegan a usuarios y grupos específicos el acceso a dicha función.

Estos son los pasos que sigue Administración de Aplicaciones para determinar si un usuario puede acceder a una determinada función:

- 1. Si la opción **Acceso a todos los objetos** está seleccionada para una función y el usuario tiene el privilegio del sistema sobre todos los objetos, se permitirá al usuario acceder a la función. En caso contrario, se continúa en el próximo paso.
- 2. Si al usuario se le deniega o permite el acceso mediante el valor **Acceso personalizado**, el valor que tenga la opción **Acceso personalizado** determinará el acceso del usuario a la función. En caso contrario, se continúa en el próximo paso.
- 3. Si el usuario es miembro de uno o más grupos, se va al paso 4. En caso contrario, se va al paso 7.
- 4. Si la opción **Acceso a todos los objetos** está seleccionada para una función y el grupo tiene el privilegio del sistema sobre todos los objetos, el usuario podrá acceder a la función. En caso contrario, se continúa en el próximo paso.
- 5. Si el usuario está en un grupo cuyo valor de **Acceso personalizado** es Permitido, se permite al usuario acceder a la función. En caso contrario, se continúa con el siguiente grupo en el paso 4. Cuando Administración de Aplicaciones ha procesado todos los grupos, se continúa en el paso 6.
- 6. Si el usuario está en un grupo cuyo valor de **Acceso personalizado** es Denegado, se deniega el acceso del usuario a la función. En caso contrario, se continúa en el próximo paso.
- 7. El valor de la opción **Acceso por omisión** determina el acceso del usuario a la función.

## **Sistema de administración**

El sistema de administración es un sistema central que permite gestionar muchas de las propiedades que utilizan los clientes System i Access para Windows.

Para que un sistema pueda funcionar como sistema de administración, el administrador del sistema deberá configurarlo primero utilizando el componente Administración de Aplicaciones. Los valores del sistema de administración están definidos en la página **Propiedades** → **Sistema de administración** de System i Access para Windows. Cuando pulsa un sistema con el botón derecho del ratón y selecciona Administración de Aplicaciones, podrá ver las opciones **Valores locales** y **Valores centrales** adicionales si ese sistema ya está definido como sistema de administración. Lo habitual es que en una red haya un solo sistema que funcione como sistema de administración. En la figura 1 verá una red de ejemplo. Los clientes System i Access para Windows utilizarán este sistema de administración como origen de sus correspondientes valores centrales para Administración de Aplicaciones. Aunque en una red puede haber

<span id="page-11-0"></span>múltiples sistemas que estén definidos como un sistema de administración, los clientes System i Access para Windows únicamente utilizarán un sistema de administración individual para sus correspondientes valores centrales.

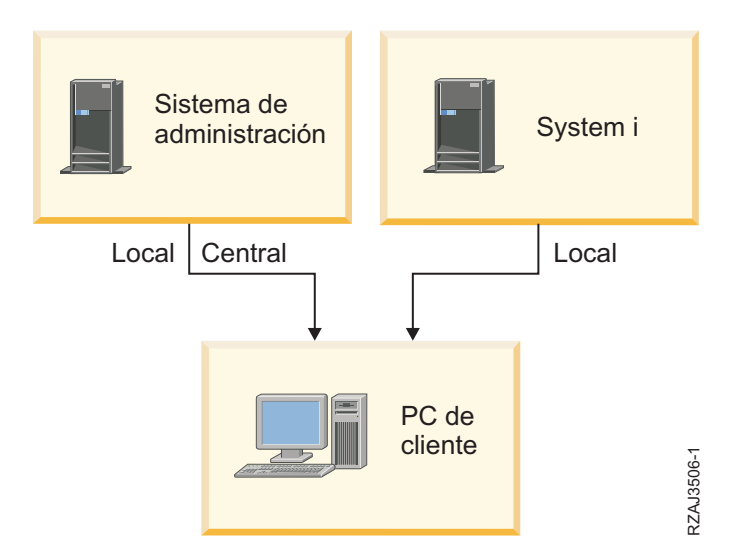

Figura 1. Cuando un PC cliente se conecta a un sistema, los valores locales proceden del sistema al que se haya conectado. Si usted se conecta a un sistema de administración, los valores centrales se envían desde el sistema de *administración a su PC cliente.*

En el sistema de administración, puede seleccionar la opción **Valores locales**. Estos valores permiten o deniegan el acceso a las funciones administrables. Los valores locales del sistema de administración solo son aplicables al sistema de administración.

El administrador del sistema puede trabajar con los valores de acceso de los usuarios y grupos utilizando el componente Administración de Aplicaciones en un sistema local, pero el sistema de administración proporciona otras maneras de gestionar usuarios y grupos. El administrador puede seleccionar la opción **Valores centrales** en un sistema de administración para trabajar con los valores avanzados. Estos valores avanzados controlan qué entornos estarán disponibles para los usuarios y los grupos concretos. El administrador del sistema también puede controlar los valores de contraseña, conexión, servicio e idioma, y especificar si hay que determinar automáticamente si existen plug-ins nuevos disponibles para la instalación.

**Nota:** Para poder trabajar con los valores avanzados en un sistema de administración, deberá poseer privilegios del sistema de administrador de seguridad (\*SECADM) y sobre todos los objetos (\*ALLOBJ). Por el contrario, para poder hacer cambios en los otros valores de Administración de Aplicaciones, solo se necesita el privilegio del sistema de administrador de seguridad (\*SECADM).

#### **Cómo descubren inicialmente los clientes el sistema de administración que les corresponde**

Cada cliente System i Access para Windows emplea un sistema de administración específico y un perfil de usuario de ese sistema para obtener los valores centrales. A este sistema de administración y usuario es a lo que llamamos Sistema de administración y usuario actuales del cliente.

Para visualizar el sistema de administración y el usuario actuales de un cliente (si los hubiera), seleccione **Inicio** → **Programas** → **Propiedades de IBM System i Access para Windows** → **System i Access para Windows** → **Sistema de administración**. Los clientes System i Access para Windows tienen tres formas distintas de descubrir el sistema de administración y el usuario que se emplearán como origen de los valores centrales del cliente:

- <span id="page-12-0"></span>v El administrador puede especificar un sistema de administración en una imagen de instalación de System i Access para Windows. El sistema de administración especificado en la imagen de instalación se emplea como sistema de administración actual, a no ser que el cliente ya tenga un sistema de administración actual.
	- 1. Pulse el sistema con el botón derecho del ratón y seleccione **Propiedades**.
	- 2. Pulse **Establecer sistema de administración de imagen de instalación**.
	- 3. Especifique la ubicación de la imagen de instalación o bien pulse **Examinar** para localizar la imagen de instalación.
	- 4. Seleccione el sistema de administración que desea especificar como inicial para todos los clientes que instalen utilizando la imagen de instalación actualizada.
	- 5. Pulse **Aceptar**.
- v Especifique el sistema de administración en la página Propiedades de System i Access para Windows.
	- 1. Abra **Propiedades de System i Access para Windows**.
	- 2. Seleccione la pestaña **Sistema de administración**.
	- 3. Si el sistema de administración al que desea conectarse no figura en la lista **Sistemas de administración y usuarios disponibles**, pulse **Añadir** para añadir un sistema de administración y un usuario a esta lista.
	- 4. Seleccione un sistema de administración en la lista **Sistemas de administración y usuarios disponibles** y pulse **Establecer como actual**.
- v Si el sistema de administración actual del cliente no se ha especificado de forma manual, el primer sistema de administración al que se conecte el cliente es el que se tomará como sistema de administración y usuario actuales del cliente.

### **Valores avanzados de los valores centrales**

Los valores avanzados forman parte de los **valores centrales** de Administración de Aplicaciones y solo se pueden administrar desde un sistema de administración.

Los valores avanzados proporcionan al administrador capacidad para controlar valores más complejos que los de acceso simple (como al permitir o denegar el acceso). El administrador puede utilizar los valores avanzados para definir un conjunto de entornos y conexiones del sistema que se descargarán automáticamente a un cliente System i Access para Windows.

Estos entornos y conexiones del sistema están impuestos por el administrador en los valores avanzados, y el cliente no los puede modificar. Además, los valores avanzados permiten imponer o sugerir que el cliente System i Access para Windows utilice valores específicos para los atributos de contraseñas, conexión, servicio e idioma, y determine automáticamente si hay plug-ins nuevos disponibles para instalar.

#### **Notas:**

- 1. Los valores centrales no están disponibles en los sistemas operativos anteriores a OS/400 V5R2. Los clientes System i Access para Windows anteriores a V5R2 no puedes utilizar valores centrales.
- 2. Para poder trabajar con los valores avanzados en un sistema de administración, deberá poseer privilegios del sistema de administrador de seguridad (\*SECADM) y sobre todos los objetos (\*ALLOBJ). Por el contrario, para poder hacer cambios en los otros valores de Administración de Aplicaciones, solo se necesita el privilegio del sistema de administrador de seguridad (\*SECADM).

### **Cómo se obtienen los valores avanzados de un usuario**

El componente Administración de Aplicaciones utiliza el sistema de administración y el usuario actuales del cliente para determinar qué sistema y usuario se emplearán como origen de los valores centrales del cliente, incluidos los valores avanzados.

<span id="page-13-0"></span>Si el cliente no tiene un sistema de administración y un usuario actuales, la administración de aplicaciones no bajará ninguno de los valores centrales, ni siquiera los valores avanzados.

En el caso de los sistemas de administración, el componente Administración de Aplicaciones obtiene los valores avanzados de un usuario siguiendo estos pasos:

- 1. Si un usuario tiene valores avanzados en el sistema de administración, el componente Administración de Aplicaciones utilizará esos valores. En caso contrario, continúa en el próximo paso.
- 2. Si un usuario pertenece a un grupo que tiene valores avanzados en el sistema de administración, el componente Administración de Aplicaciones utilizará esos valores. Se empleará el primer grupo que se encuentre y que tenga esos valores. Para hacer las búsquedas de grupos, se comprueba en primer lugar el perfil de grupo del perfil del usuario y después se comprueban los grupos adicionales. Si no se encuentran valores en ningún grupo, el componente Administración de Aplicaciones continúa en el próximo paso.
- 3. Si hay valores avanzados por omisión en el sistema de administración, el componente Administración de Aplicaciones utilizará esos valores. En caso contrario, el usuario no tiene valores avanzados.

#### **Valores obligatorios y valores sugeridos**

En Administración de Aplicaciones, se coloca el icono de un candado junto a un valor avanzado para representar el estado obligatorio o el estado sugerido del valor.

El administrador puede imponer o sugerir el uso de los valores avanzados.

#### **Estado obligatorio**

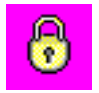

Si el candado está cerrado, el estado es obligatorio. Si una función está en estado obligatorio, el administrador del sistema ha hecho que el valor de esta función sea obligatorio e inalterable; el administrador del sistema definió el valor de esta función y el usuario de la máquina cliente no puede modificar ni alterar temporalmente ese valor.

#### **Estado sugerido**

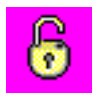

Si el candado está abierto, el estado es sugerido. Si una función está en estado sugerido, el administrador del sistema ha hecho una sugerencia en cuanto al valor de esta función; el administrador del sistema definió el valor de esta función, pero el usuario de la máquina cliente puede modificar y alterar temporalmente ese valor.

### **Ejemplo**

El administrador indica que el usuario de una máquina cliente debe usar la capa de sockets segura (SSL) al conectarse al sistema. Si el administrador sugiere que el usuario del cliente se conecte con SSL, el usuario puede alterar temporalmente el valor sugerido y conectarse sin utilizar SSL. Pero si el administrador indica que el usuario del cliente está obligado a conectarse con SSL, todas las conexiones existentes que ya estén definidas en el cliente quedan modificadas para utilizar SSL. Las conexiones nuevas también utilizarán SSL, y el usuario del cliente no podrá alterar temporalmente ese valor.

# **Management Central y Administración de Aplicaciones**

Puede acceder a Administración de Aplicaciones mediante Management Central.

Para hacerlo utilizando System i Navigator, pulse **Management Central** con el botón derecho del ratón y seleccione **Administración de Aplicaciones**. Con esto se abre el diálogo principal de Administración de Aplicaciones.

El diálogo Administración de Aplicaciones, cuando se abre por medio de un sistema seleccionado bajo el contenedor Mis Conexiones, muestra el inventario de arreglos y los servicios de recogida como solo de lectura. Para que las funciones se visualicen, hay que registrarlas en el sistema de administración. Solo puede administrar esas funciones accediendo a Administración de Aplicaciones mediante Management Central.

La figura 2 muestra cómo funciona el componente Administración de Aplicaciones en una red que tenga Management Central.

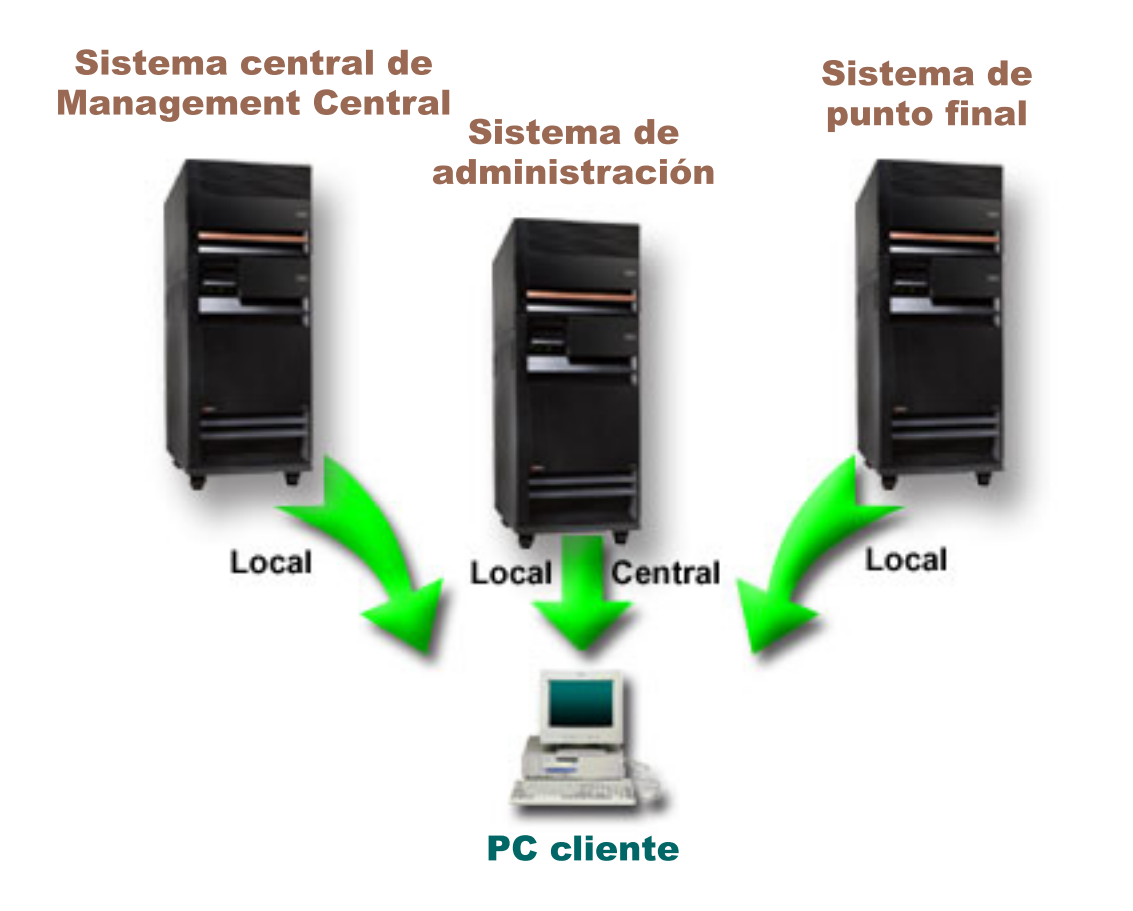

Figura 2. Cuando un PC cliente se conecta a un sistema, los valores locales proceden del sistema al que se haya conectado. Si usted se conecta a un sistema de administración, los valores centrales se envían desde el sistema de administración a su PC cliente. Esta red no cambia la función de Administración de Aplicaciones ni de Management *Central.*

Puede definir que el sistema central de Management Central sea un sistema de administración. Que un mismo sistema esté definido como sistema central y como sistema de administración no cambia el funcionamiento de ninguno de los dos sistemas. En la figura 3 hallará un ejemplo de este tipo de red.

<span id="page-15-0"></span>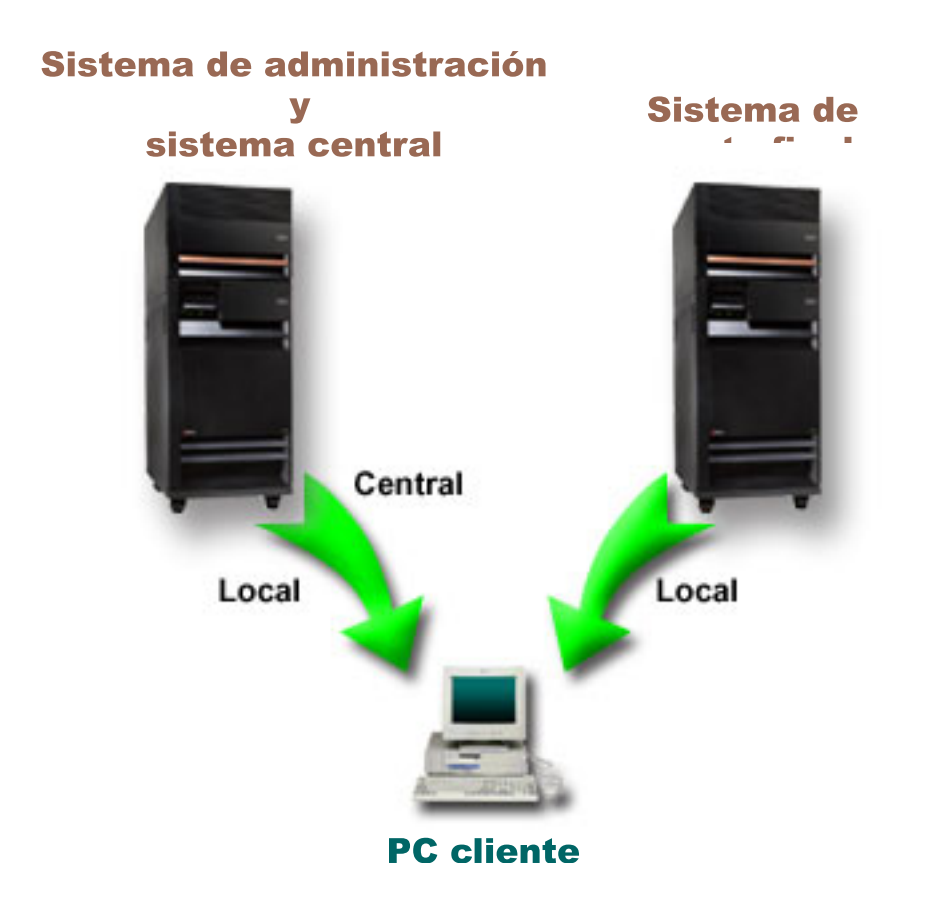

Figura 3. El sistema de administración y el sistema central pueden ser el mismo sistema. Ello no cambia la función de Administración de Aplicaciones ni de Management Central. Cuando un PC cliente se conecta a un sistema, los valores locales proceden del sistema al que se haya conectado. Si usted se conecta a un sistema de administración, *los valores centrales se envían desde el sistema de administración a su PC cliente.*

## **Cuándo entran en vigor los cambios**

El momento de la entrada en vigor de un cambio realizado en los valores locales o en los centrales depende de qué tipo de cambio se haga.

Los cambios que pueden producirse son básicamente de dos tipos: cambios en el valor de acceso de un usuario o un grupo (valores locales) o cambios en los valores centrales del sistema de administración.

#### **Valores locales**

En función de la aplicación, los cambios que realice no entrarán en vigor hasta:

- v La próxima vez que el PC cliente inicie sesión en el sistema. Es el caso de las funciones de System i Navigator.
- v La próxima vez que se rearranque el PC cliente, o 24 horas después de realizar el cambio, lo que suceda antes. Es el caso de las funciones de System i Access para Windows.

#### **Valores centrales**

Los cambios realizados en los valores avanzados del sistema de administración dependen de la frecuencia de exploración que se haya establecido en la página **Sistema de administración** de las propiedades del sistema. La frecuencia de exploración puede variar desde cada sesión de cliente hasta una vez cada 14 días. Los administradores del sistema especifican este valor cuando configuran un sistema como sistema de administración.

## <span id="page-16-0"></span>**Administración de Aplicaciones como herramienta de seguridad**

No hay que utilizar Administración de Aplicaciones como herramienta de seguridad.

El componente Administración de Aplicaciones se ha diseñado para personalizar las funciones disponibles en el PC cliente. Los motivos por los que no debe utilizar Administración de Aplicaciones para administrar la seguridad en el PC cliente son los siguientes:

- v Administración de Aplicaciones utiliza el registro de Windows para poner en la caché las restricciones que existen sobre el PC cliente. Un usuario con conocimientos especializados y sobre el que pesen restricciones de acceso a una función por parte de Administración de Aplicaciones podría obtener acceso a esa función editando el registro.
- v Si existen múltiples interfaces hacia el mismo recurso, el que se restrinja una sola interfaz mediante Administración de Aplicaciones no hace que queden restringidas las otras interfaces hacia el mismo recurso. Por ejemplo, puede imponer restricciones a un usuario para impedir que acceda a la función de base de datos de System i Navigator mediante Administración de Aplicaciones. Sin embargo, el usuario sigue pudiendo acceder a los archivos de base de datos mediante otras interfaces de base de datos, como serían los mandatos de lenguaje de control (CL) de base de datos o conectividad abierta de bases de datos (ODBC).

## **Instalar Administración de Aplicaciones**

Puede instalar el componente Administración de Aplicaciones en el momento de instalar System i Access para Windows. Si ya ha instalado System i Access para Windows, puede elegir la opción de instalación selectiva de la carpeta System i Access para Windows con objeto de instalar componentes adicionales.

Para instalar Administración de Aplicaciones, siga estos pasos:

- 1. Instale System i Access para Windows. Hallará más información en System i Access para Windows: Instalación y configuración. Cuando acceda al asistente de instalación, vaya al paso 2.
- 2. Instale Administración de Aplicaciones. Para instalar el subcomponente Administración de Aplicaciones, seleccione la opción de instalación **Personalizada** cuando instale System i Access para Windows.
	- a. En la página **Selección de componentes** del asistente de instalación, expanda System i Navigator para ver la lista de subcomponentes.
	- b. Seleccione Administración de Aplicaciones y los subcomponentes adicionales que desee instalar y continúe con la instalación **personalizada** o la **selectiva**.

En Administración de Aplicaciones no se necesita ninguna configuración adicional para empezar a administrar aplicaciones.

## **Planificar la estrategia de Administración de Aplicaciones**

Para lograr un uso óptimo de todas las funciones que están disponibles a través de Administración de Aplicaciones, es muy importante que planifique una estrategia que sea específica para su empresa.

Cuando elabore el plan de su estrategia, tendrá que plantearse cuál será el sistema de administración, en el que estarán los valores centrales de Administración de Aplicaciones, y determinar cómo adaptará sus aplicaciones por medio del componente Administración de Aplicaciones.

## **Elaborar un plan para Administración de Aplicaciones**

Estas preguntas le servirán de ayuda para planificar qué funciones se gestionarán por medio de los valores locales de Administración de Aplicaciones. Además, determinará qué tipo de acceso a esas funciones tendrán los usuarios y los grupos.

<span id="page-17-0"></span>El primer paso del proceso de planificación está relacionado con los valores locales de Administración de Aplicaciones. Las siguientes preguntas le ayudarán a reunir la información que necesita para empezar a administrar los valores locales mediante Administración de Aplicaciones:

- 1. ¿Qué aplicaciones desea gestionar con Administración de Aplicaciones?
	- **Nota:** El componente Administración de Aplicaciones solo le permite administrar las aplicaciones que definen funciones administrables. Por ejemplo, System i Navigator incluye las funciones administrables Operaciones básicas y Configuración y servicio.
- 2. ¿Qué tipo de acceso desea que tengan los usuarios a las funciones administrables de dichas aplicaciones?
	- a. Si desea que todos los usuarios posean autorización para acceder a la función, utilice el valor **Acceso por omisión** para la función. Así, todos los usuarios tendrán por omisión acceso a la función.
	- b. Si desea que todos los usuarios que tengan el privilegio del sistema sobre todos los objetos puedan acceder a la función, utilice el valor **Acceso a todos los objetos** para esa función.
		- **Nota:** Este valor autoriza a todos los usuarios que tengan el privilegio del sistema sobre todos los objetos a acceder a esta función aunque se les deniegue explícitamente el acceso a la función mediante el valor **Acceso personalizado**.
	- c. Identifique qué grupos necesitan un valor de acceso diferente del valor **Acceso por omisión**. Debe especificar el valor de la opción **Acceso personalizado** para cada uno de estos grupos.
	- d. Identifique qué usuarios necesitan un valor de acceso diferente del acceso por omisión o del acceso personalizado para los grupos a los que pertenecen. Luego deberá especificar el valor de la opción **Acceso personalizado** para cada uno de esos usuarios.
	- e. Identifique qué usuarios no forman parte de un grupo y necesitan un valor de acceso diferente del valor **Acceso por omisión**. Debe especificar el valor de la opción **Acceso personalizado** para cada uno de estos usuarios.

#### **Tareas relacionadas**

"Configurar [Administración](#page-18-0) de Aplicaciones para valores locales" en la página 13 Los pasos de este apartado indican qué acciones deberá llevar a cabo para administrar las funciones con Administración de Aplicaciones. La elección de unos u otros pasos dependerá de las respuestas que haya dado a las preguntas formuladas en el apartado Elaborar un plan para Administración de Aplicaciones.

#### **Referencia relacionada**

"Valores de acceso de una [función"](#page-9-0) en la página 4

Cada función administrable soportada por el sistema tiene asociados varios valores de acceso. Los valores de acceso determinan si a un usuario se le deniega o se le permite el acceso a la función.

### **Elaborar un plan para el sistema de administración y los valores centrales**

Estas preguntas le ayudarán a elaborar un plan para el sistema de administración. Como administrador del sistema, deberá planificar qué sistemas van a ser los sistemas de administración y qué usuarios serán los administrados.

Los valores centrales están en el sistema de administración. Los valores centrales atañen únicamente a System i Access para Windows, por lo que solo hará falta que elabore un plan para el sistema de administración si se propone administrar los valores centrales soportados por System i Access para Windows. Las respuestas a las siguientes preguntas le ayudarán a reunir la información que necesita para configurar el sistema de administración:

- 1. Si desea utilizar un sistema como sistema de administración, ¿cuál de ellos será?
- 2. ¿Qué frecuencia de exploración quiere emplear? Este valor puede afectar al rendimiento si el cliente actualiza sus valores centrales con demasiada frecuencia.
- <span id="page-18-0"></span>a. Si desea que el sistema actualice los valores del cliente para que coincidan con los valores almacenados en el sistema de administración cada vez que el usuario del cliente inicie sesión en el cliente, especifique **Cada sesión de cliente**.
- b. Si desea que el sistema actualice los valores del cliente para que coincidan con los valores almacenados en el sistema de administración cuando haya transcurrido un tiempo concreto, especifique un valor para **Número de días**. Por ejemplo, si desea actualizar los valores del cliente cada día, especificaría 1 en **Número de días**. Dado que en la categoría de valores centrales están aquellos valores que se supone que no varían con frecuencia, le interesará establecer que la frecuencia de exploración sea igual a una vez por día, o incluso menor, para evitar que el rendimiento del cliente se vea afectado.
- 3. ¿Qué usuarios y grupos desea administrar por medio de Administración de Aplicaciones?
	- a. Si desea administrar a todos los usuarios, seleccione **Administrar usuarios por omisión**. En ese caso, el sistema de administración administrará por omisión a todos los usuarios del sistema. Si quiere alterar temporalmente el valor **Administrar usuarios por omisión** para determinados usuarios, continúe en el paso b.
	- b. Seleccione **Personalizar administración de usuarios**.
	- c. Con los botones **Añadir** y **Eliminar**, podrá añadir/eliminar usuarios y grupos a/de las listas Usuarios administrados y Usuarios no administrados.
- 4. ¿Cómo quiere que los clientes descubran su sistema de administración? En el tema "Cómo [descubren](#page-11-0) inicialmente los clientes el sistema de [administración](#page-11-0) que les corresponde" en la página 6 hallará más información al respecto.

# **Configurar Administración de Aplicaciones**

Para configurar Administración de Aplicaciones, deberá configurar individualmente los valores locales de cada sistema. Además, tendrá que configurar el sistema de administración.

El sistema empleado para gestionar los valores centrales es precisamente el sistema de administración.

#### **Referencia relacionada**

"Escenarios: [Administración](#page-24-0) de Aplicaciones" en la página 19

Estos escenarios hacen una demostración de cómo se pueden aplicar las funciones de Administración de Aplicaciones a la estrategia de una determinada empresa. Los escenarios presentan el plan de una empresa concreta y explican cómo llevarlo a la práctica mediante el componente Administración de Aplicaciones.

#### **Información relacionada**

Configurar Administración de Aplicaciones

## **Configurar Administración de Aplicaciones para valores locales**

Los pasos de este apartado indican qué acciones deberá llevar a cabo para administrar las funciones con Administración de Aplicaciones. La elección de unos u otros pasos dependerá de las respuestas que haya dado a las preguntas formuladas en el apartado Elaborar un plan para Administración de Aplicaciones.

Para configurar los valores locales, siga estos pasos:

- 1. Registre las aplicaciones de Administración de Aplicaciones en los sistemas que desea controlar. Lleve a cabo los pasos del 1 al 7 de: "Registrar aplicaciones para [Administración](#page-19-0) de Aplicaciones (valores [locales\)"](#page-19-0) en la página 14.
- 2. Establezca el valor **Acceso por omisión** para las funciones de la aplicación, si procede.
- 3. Establezca el valor **Acceso a todos los objetos** para las funciones de la aplicación, si procede.
- 4. Utilice el botón **Personalizar** para cambiar los valores de acceso de grupo, si procede.
- 5. Utilice el botón **Personalizar** para cambiar los valores de acceso de usuario, si procede.
- 6. Pulse **Aceptar** para cerrar Administración de Aplicaciones.

#### <span id="page-19-0"></span>**Tareas relacionadas**

"Elaborar un plan para [Administración](#page-16-0) de Aplicaciones" en la página 11

Estas preguntas le servirán de ayuda para planificar qué funciones se gestionarán por medio de los valores locales de Administración de Aplicaciones. Además, determinará qué tipo de acceso a esas funciones tendrán los usuarios y los grupos.

## **Configurar Administración de Aplicaciones para valores centrales**

Los pasos de este apartado indican qué acciones hay que llevar a cabo para configurar un sistema como sistema de administración.

- 1. Pulse con el botón derecho del ratón el sistema que desea que funcione como sistema de administración y seleccione **Propiedades**.
- 2. Seleccione la pestaña **Sistema de administración**.
- 3. Seleccione el **sistema de administración**.
- 4. Cumplimente los campos tomando como base las respuestas que dio a las preguntas formuladas en el apartado Elaborar un plan para el sistema de [administración](#page-17-0) y los valores centrales.
- 5. Si selecciona **Personalizar administración de usuarios**, siga estos pasos:
	- a. Seleccione un usuario o un grupo en la lista de usuarios y grupos.
	- b. Pulse **Establecer como valor por omisión**, **Añadir** o **Eliminar**. Puede utilizar las acciones de añadir y eliminar en la lista Usuarios administrados o en la lista Usuarios no administrados. Otra posibilidad es especificar que la administración de un usuario o un grupo se lleve a cabo mediante el valor por omisión.
	- c. Repita el mismo proceso para los demás usuarios y grupos cuya administración desee personalizar.
	- d. Pulse **Aceptar** para cerrar el diálogo Personalizar administración de usuarios.
- 6. Si desea que la imagen de instalación haga que se configure un sistema de administración inicial en el cliente que se instale con ella, siga estos pasos:
	- a. Pulse **Establecer sistema de administración de imagen de instalación**.
	- b. Especifique la ubicación de la imagen de instalación o bien pulse **Examinar** para localizar la imagen de instalación.
	- c. Seleccione el sistema de administración que desea especificar como inicial para todos los clientes que instalen utilizando la imagen de instalación actualizada.
	- d. Pulse **Aceptar**.
- 7. Pulse **Aceptar** para cerrar la página **Propiedades**. El sistema es ahora un sistema de administración.

## **Gestionar Administración de Aplicaciones**

Con el componente Administración de Aplicaciones, puede especificar valores de acceso para una función, un usuario o un grupo. Puede emplear los valores centrales para controlar funciones adicionales, como las de avisar a los usuarios antes de que caduquen sus contraseñas y especificar a qué entornos pueden acceder los usuarios o grupos.

## **Registrar aplicaciones para Administración de Aplicaciones (valores locales)**

Tendrá que registrar una aplicación si quiere utilizar el componente Administración de Aplicaciones para otorgar o denegar a los usuarios o grupos el acceso a determinadas funciones.

Al registrar una aplicación en un sistema concreto, hace que la aplicación quede a disposición de todos los usuarios y grupos cuando inicien sesión en ese sistema. Que puedan acceder realmente a las funciones administrables de la aplicación dependerá del valor de acceso que tengan los usuarios y grupos.

<span id="page-20-0"></span>Puede interesarle registrar las aplicaciones en los valores locales o en los valores centrales. Si registra una aplicación tan solo en los valores locales, lo que hace es sencillamente otorgar o denegar el acceso a las funciones administrables de la aplicación. Si registra una aplicación en los valores centrales, no solo otorga o deniega el acceso a las funciones administrables, sino que además podrá trabajar con los valores centrales, que incluyen los valores avanzados que le permiten administrar contraseñas, conexiones, servicios, atributos de idioma y determinar automáticamente si hay nuevos plug-ins que estén disponibles.

Para registrar una aplicación en los valores locales, siga estos pasos:

- 1. Desde System i Navigator, pulse con el botón derecho del ratón el sistema en el que desea registrar aplicaciones.
- 2. Seleccione **Administración de Aplicaciones**.
- 3. Si está en el sistema de administración, seleccione **Valores locales**. De lo contrario, continúe en el próximo paso.
- 4. Pulse **Aplicaciones**.
- 5. En la columna de funciones, seleccione la aplicación que desea administrar.
- 6. Pulse **Añadir** para añadir la aplicación a la lista de aplicaciones que hay que administrar.
- 7. Pulse **Aceptar** para cerrar el diálogo Aplicaciones.
- 8. Pulse **Aceptar** para cerrar el diálogo Administración de Aplicaciones.

#### **Tareas relacionadas**

"Registrar aplicaciones en el sistema de administración (valores centrales)" Tendrá que registrar una aplicación si quiere utilizar el componente Administración de Aplicaciones para otorgar o denegar a los usuarios o grupos el acceso a determinadas funciones.

#### **Referencia relacionada**

"Registro de [aplicaciones](#page-8-0) en valores locales" en la página 3

El diálogo Aplicaciones (valores locales) visualiza una lista de aplicaciones de System i Navigator y de cliente.

## **Registrar aplicaciones en el sistema de administración (valores centrales)**

Tendrá que registrar una aplicación si quiere utilizar el componente Administración de Aplicaciones para otorgar o denegar a los usuarios o grupos el acceso a determinadas funciones.

Al registrar una aplicación en un sistema concreto, hace que la aplicación quede a disposición de todos los usuarios y grupos cuando inicien sesión en ese sistema concreto. Que puedan acceder realmente a las funciones administrables de la aplicación dependerá del valor de acceso que tengan los usuarios y grupos.

Puede interesarle registrar las aplicaciones en los valores locales o en los valores centrales. Si registra una aplicación tan solo en los valores locales, lo que hace es sencillamente otorgar o denegar el acceso a las funciones administrables de la aplicación. Si registra una aplicación en los valores centrales, no solo otorga o deniega el acceso a las funciones administrables, sino que además podrá trabajar con los valores centrales, que incluyen los valores avanzados (como los de contraseña, entorno, idioma, servicio, conexión y plug-ins).

Las aplicaciones que puede registrar en los valores centrales de un sistema de administración son las siguientes:

#### **System i Access para Windows**

Esta aplicación contiene las funciones administrables que se visualizan cuando pulsa con el botón derecho del ratón *un sistema de administración* → **Administración de Aplicaciones** → **Valores centrales**. Si registra System i Access para Windows, deberá seguir los pasos del 2 al 6 que figuran en: "Configurar [Administración](#page-18-0) de Aplicaciones para valores locales" en la página 13.

#### <span id="page-21-0"></span>**Valores avanzados de System i Access para Windows**

Esta aplicación contiene los valores avanzados de System i Access para Windows. Son los valores de contraseña, entorno, idioma, servicio y conexión, y si hay que determinar automáticamente si hay nuevos plug-ins disponibles. Estos valores se obtienen cuando pulsa con el botón derecho del ratón *un sistema de administración* → **Administración de Aplicaciones** → **Valores centrales**, y luego pulsa **Valores avanzados**.

Para registrar una aplicación en los valores centrales del sistema de administración, siga estos pasos:

- 1. Desde System i Navigator, pulse con el botón derecho del ratón el sistema en el que desea registrar aplicaciones.
- 2. Seleccione **Administración de Aplicaciones** → **Valores centrales**.
- 3. Pulse **Aplicaciones**.
- 4. En la lista de aplicaciones disponibles para administrar, seleccione la aplicación que desea administrar.
- 5. Pulse **Añadir** para añadir la aplicación a la lista de aplicaciones que hay que administrar.
- 6. Pulse **Aceptar** para cerrar el diálogo Aplicaciones.
- 7. Pulse **Aceptar** para cerrar el diálogo Administración de Aplicaciones.

#### **Tareas relacionadas**

"Registrar aplicaciones para [Administración](#page-19-0) de Aplicaciones (valores locales)" en la página 14 Tendrá que registrar una aplicación si quiere utilizar el componente Administración de Aplicaciones para otorgar o denegar a los usuarios o grupos el acceso a determinadas funciones.

"Trabajar con los valores [centrales"](#page-22-0) en la página 17

Los valores centrales del componente Administración de Aplicaciones permiten al administrador controlar varias funciones de System i Access para Windows que anteriormente se gestionaban utilizando las políticas de System i Access para Windows.

#### **Referencia relacionada**

"Registro de [aplicaciones](#page-8-0) en valores centrales" en la página 3

La primera vez que se registra (o se añade) la aplicación, todos los usuarios y todos los grupos están autorizados por defecto a acceder a las funciones de la aplicación. Mediante Administración de Aplicaciones, podrá administrar una aplicación registrada para controlar qué usuarios tienen acceso a las funciones de una aplicación.

## **Trabajar con el valor de acceso de una función**

Puede utilizar Administración de Aplicaciones para ver o editar los valores de acceso de una función.

Para trabajar con el valor de acceso de una función, siga estos pasos:

- 1. Con el botón derecho del ratón, pulse el sistema que contiene la función cuyo valor de acceso desea cambiar.
- 2. Seleccione **Administración de Aplicaciones**.
- 3. Si está en el sistema de administración, seleccione **Valores locales**. De lo contrario, continúe en el próximo paso.
- 4. Seleccione una función administrable.
- 5. Seleccione **Acceso por omisión**, si procede. Al seleccionar esta opción, autoriza por omisión a todos los usuarios a acceder a la función.
- 6. Seleccione **Acceso a todos los objetos**, si procede. Al seleccionar esta opción, autoriza a acceder a la función a todos los usuarios que tengan el privilegio del sistema sobre todos los objetos.
- 7. Seleccione **Personalizar**, si procede. Con los botones **Añadir** y **Eliminar** del diálogo **Personalizar acceso**, añada/elimine usuarios o grupos a/de las listas Acceso permitido y Acceso denegado.
- 8. Seleccione **Eliminar personalización**, si procede. Al seleccionar esta opción, lo que hace es suprimir los valores de acceso personalizado que existan para la función seleccionada.
- 9. Pulse **Aceptar** para cerrar el diálogo Administración de Aplicaciones.

## <span id="page-22-0"></span>**Trabajar con los valores de acceso de un usuario o un grupo**

El componente Administración de Aplicaciones le permite identificar a qué funciones puede acceder un usuario o un grupo. También podrá personalizar el acceso de un usuario o un grupo a determinadas funciones.

Para trabajar con los valores de acceso de un usuario o un grupo, siga estos pasos:

- 1. En System i Navigator, expanda **Usuarios y grupos**.
- 2. Seleccione **Todos los usuarios**, **Grupos** o **Usuarios que no forman parte de un grupo** para visualizar una lista de usuarios y grupos.
- 3. Pulse un usuario o un grupo con el botón derecho del ratón y seleccione **Propiedades**.
- 4. Pulse **Posibilidades**.
- 5. Pulse la pestaña **Aplicaciones**.
- 6. Utilice esta página para cambiar el valor de acceso de un usuario o un grupo.
- 7. Pulse **Aceptar** dos veces para cerrar el diálogo **Propiedades**.

Si no está seguro de cómo continuar, la ayuda en línea de System i Navigator proporciona información detallada acerca de cada uno de los campos del diálogo.

**Nota:** En algunos casos, un usuario podría tener acceso solo de lectura. Esto sucede cuando una función tiene acceso a todos los objetos y el usuario posee el privilegio del sistema sobre todos los objetos.

### **Trabajar con los valores centrales**

Los valores centrales del componente Administración de Aplicaciones permiten al administrador controlar varias funciones de System i Access para Windows que anteriormente se gestionaban utilizando las políticas de System i Access para Windows.

Para ver una lista de las funciones y valores que puede controlar utilizando los valores centrales de Administración de Aplicaciones, vea la lista de políticas de System i Access para Windows.

**Nota:** Las políticas de System i Access para Windows se pueden manejar por medio de estos valores centrales. Sin embargo, hay unas cuantas políticas no soportadas, entre ellas las de instalación, valores detallados de PC5250 y acceso de PC (el componente Administración de Aplicaciones no le permite especificar si un PC tiene permiso para acceder a una función).

La siguiente figura le enseña qué cabe esperar cuando selecciona *un sistema* → **Administración de Aplicaciones** → **Valores centrales**. Desde este diálogo podrá trabajar con los valores centrales. Este diálogo le permite otorgar o denegar el acceso a funciones administrables concretas marcando los recuadros de selección. Los elementos que figuran en la lista son las funciones administrables que se pueden administrar en la página Aplicaciones de cliente.

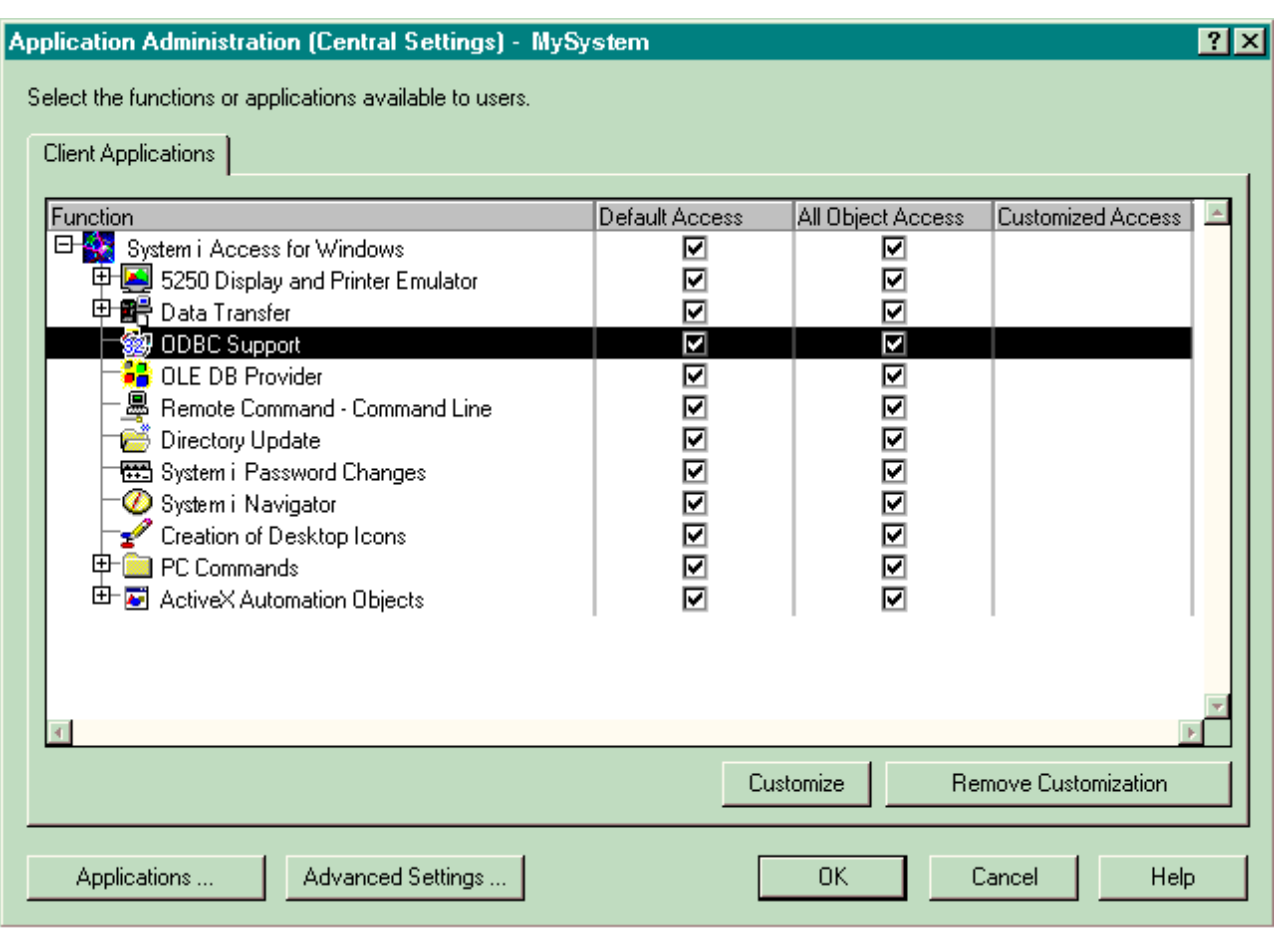

*Figura 4. Diálogo Administración de Aplicaciones (Valores centrales) que presenta un listado de las funciones administrables.*

Puede administrar las funciones de System i Access para Windows desde la página Valores centrales, pero si quiere trabajar con los valores avanzados de System i Access para Windows, tendrá que abrir el diálogo de valores avanzados pulsando **Valores avanzados**. Mediante el sistema de administración, el administrador del sistema puede establecer los valores avanzados de un usuario o un grupo. El administrador puede imponer o sugerir esos valores. Los valores avanzados solo estarán disponibles si se han registrado valores avanzados para System i Access para Windows.

Para trabajar con los valores avanzados de un usuario o un grupo, siga estos pasos:

- 1. En System i Navigator, pulse *su sistema de administración* con el botón derecho del ratón.
- 2. Seleccione **Administración de Aplicaciones** → **Valores centrales**.
- 3. Pulse **Valores avanzados**.
- 4. Seleccione el usuario o el grupo con el que desea trabajar.
- 5. Pulse la página con pestañas **Conexiones** para establecer la información de inicio de sesión y los valores de rendimiento y para indicar si se utiliza la capa de sockets segura (SSL) cuando un usuario o un grupo se conecta al sistema. Pulse el candado para cambiar un valor entre obligatorio y sugerido.
- 6. Pulse la pestaña **Contraseñas** para especificar si hay que avisar a los usuarios antes de que caduquen sus contraseñas. También puede especificar si hay que permitir la caché de contraseñas y si están permitidos todos los mandatos remotos entrantes cuando la caché está inhabilitada. Pulse el candado para cambiar su estado y hacer que el valor pase de ser obligatorio a ser sugerido, o a la inversa.
- 7. Pulse la pestaña **Idioma** para especificar valores por omisión o definidos por usuario para las alteraciones temporales de conversión de caracteres. También puede especificar que se habiliten las

<span id="page-24-0"></span>transformaciones de script bidireccional. Pulse el candado para cambiar su estado y hacer que el valor pase de ser obligatorio a ser sugerido, o a la inversa.

- 8. Pulse la pestaña **Servicio** para especificar si hay que iniciar automáticamente los trabajos de servicio de segundo plano. Pulse el candado para cambiar su estado y hacer que el valor pase de ser obligatorio a ser sugerido, o a la inversa.
- 9. Seleccione la pestaña **Entornos** para especificar qué entornos están disponibles para el usuario o el grupo seleccionado. El usuario o el grupo no puede cambiar los entornos definidos por el administrador del sistema.

**Nota:** Esta información difiere de la que hay en la política de System i Access para Windows.

- 10. Pulse la página con pestañas **Plug-ins**. Utilice esta página para especificar si desea determinar automáticamente si hay plug-ins nuevos disponibles para la instalación. Por defecto, el recuadro **Determinar automáticamente si hay plug-ins nuevos para instalar** está seleccionado. Cuando este recuadro está seleccionado, el sistema operativo i5/OS explora los clientes en busca de sus plug-ins, cuando se conectan por primera vez a ellos. El sistema, si tiene plug-ins adicionales para el cliente, solicita al usuario que los instale. Este valor se puede desactivar deseleccionando el recuadro **Determinar automáticamente si hay plug-ins nuevos para instalar**.
- 11. Pulse **Aceptar** para cerrar el diálogo Valores avanzados.
- 12. Pulse **Aceptar** para cerrar el diálogo Administración de Aplicaciones.

#### **Tareas relacionadas**

"Registrar aplicaciones en el sistema de [administración](#page-20-0) (valores centrales)" en la página 15 Tendrá que registrar una aplicación si quiere utilizar el componente Administración de Aplicaciones para otorgar o denegar a los usuarios o grupos el acceso a determinadas funciones.

### **Escenarios: Administración de Aplicaciones**

Estos escenarios hacen una demostración de cómo se pueden aplicar las funciones de Administración de Aplicaciones a la estrategia de una determinada empresa. Los escenarios presentan el plan de una empresa concreta y explican cómo llevarlo a la práctica mediante el componente Administración de Aplicaciones.

#### **Conceptos relacionados**

"Configurar [Administración](#page-18-0) de Aplicaciones" en la página 13

Para configurar Administración de Aplicaciones, deberá configurar individualmente los valores locales de cada sistema. Además, tendrá que configurar el sistema de administración.

### **Escenario: configurar Administración de Aplicaciones**

Este escenario explica cómo planificar y configurar un sistema que deba administrarse por medio del componente Administración de Aplicaciones. Hace una demostración de cómo se puede controlar el acceso a las aplicaciones haciendo que el acceso de los usuarios quede limitado a las aplicaciones y funciones específicas del cometido que desempeñan.

Supongamos que su empresa tiene un sistema (System001) situado en una red que ejecuta las siguientes aplicaciones de cliente:

#### **Aplicación Fabricación**

Una interfaz de cliente con las siguientes funciones administrables:

- v Gestión de inventarios
- v Cumplimentación de pedidos

#### **Aplicación Finanzas**

Una interfaz de cliente con las siguientes funciones administrables:

- Cuentas por cobrar
- Presupuesto

Los usuarios acceden al sistema utilizando System i Access para Windows y System i Navigator. Debe determinar qué aplicaciones desea administrar mediante Administración de Aplicaciones, y evaluar qué tipo de acceso deben tener los usuarios para cada función.

### **Paso 1: planificar la estrategia de Administración de Aplicaciones**

#### **¿Qué aplicaciones desea administrar?**

El sistema System001 tiene dos grupos diferenciados de usuarios: los usuarios de la aplicación Fabricación y los de la aplicación Finanzas. Los usuarios de fabricación no deben tener acceso a la aplicación Finanzas, y los usuarios de finanzas no deben tener acceso a la aplicación Fabricación. Además, cada grupo tiene distintos valores de acceso a las diversas funciones de System i Navigator. Por ello, es necesario que registre la aplicación Fabricación y la aplicación Finanzas en System001. System i Access para Windows y sus funciones administrables (System i Navigator) se registran automáticamente cuando instala el componente Administración de Aplicaciones, por lo que no hace falta que registre System i Navigator.

#### **¿Qué tipo de acceso desea que tengan los usuarios a las funciones administrables de dichas aplicaciones?**

Todos los usuarios que utilizan la aplicación Fabricación pertenecen a un grupo de usuarios llamado MFGUSER. Todos los jefes de grupo de fabricación pertenecen también a un grupo de usuarios llamado MFGLEAD. Todos los usuarios que utilizan la aplicación Finanzas pertenecen a un grupo de usuarios llamado FINANCE. Una vez determinados los grupos de usuarios, podrá dar a los usuarios de las aplicaciones de System001 acceso a las siguientes aplicaciones:

#### **Aplicación Fabricación**

#### **Gestión de inventarios**

Solo Judy, Natasha, Jose y Alex necesitan acceso a esta función.

#### **Cumplimentación de pedidos**

Todos los jefes de equipo de fabricación necesitan acceso a esta función, a excepción de Alex.

#### **Aplicación Finanzas**

#### **Cuentas por cobrar**

Todos los miembros de FINANCE necesitan acceso a esta función.

#### **Presupuesto**

Todos los miembros de FINANCE necesitan acceso a esta función.

#### **System i Navigator**

- v Todos los usuarios de fabricación necesitan acceso a operaciones básicas.
- v Todos los usuarios de finanzas necesitan acceso a operaciones básicas, base de datos y sistemas de archivos.
- v Todos los administradores del sistema necesitan acceso a todas las funciones de System i Navigator.
- **Nota:** Los administradores de este sistema no necesitan acceder a la aplicación Fabricación ni a la aplicación Finanzas. Todos los administradores tienen el privilegio del sistema sobre todos los objetos.

### **Paso 2: configurar la estrategia de Administración de Aplicaciones**

Dada la información recopilada al planificar la estrategia de Administración de Aplicaciones, configure los valores de acceso para cada función administrable de la aplicación de la siguiente forma:

#### **Aplicación Fabricación**

#### **Gestión de inventarios**

1. Desde el diálogo **Administración de Aplicaciones**, vaya a la página **Aplicaciones de cliente**.

- 2. Expanda la **aplicación Fabricación**.
- 3. Para Gestión de inventarios, deseleccione **Acceso por omisión**.
- 4. Pulse **Personalizar**. Con esto se abre el diálogo **Personalizar acceso**.
- 5. En el campo **Acceso**, deseleccione **Privilegio del sistema sobre todos los objetos**.
- 6. Expanda **Todos los usuarios** en el cuadro de lista **Usuarios y Grupos**.
- 7. Seleccione Judy, Natasha, Jose y Alex en la lista de todos los usuarios y pulse **Añadir** para añadirlos a la lista **Acceso permitido**.
- 8. Pulse **Aceptar** para guardar los valores de acceso.
- 9. Para Cumplimentación de pedidos, deseleccione **Acceso por omisión**.
- 10. Pulse **Personalizar**. Con esto se abre el diálogo **Personalizar acceso**.
- 11. En el campo **Acceso**, deseleccione **Usuarios con privilegio del sistema sobre todos los objetos**.
- 12. Expanda **Todos los usuarios** en el cuadro de lista **Usuarios y Grupos**.
- 13. Seleccione Alex en la lista de todos los usuarios y pulse **Añadir** para añadirlo a la lista **Acceso denegado**.
- 14. Expanda **Grupos** en el cuadro de lista **Usuarios y Grupos**.
- 15. Seleccione MFGLEAD en la lista de grupos y pulse **Añadir** para añadir el grupo a la lista **Acceso permitido**.
- 16. Pulse **Aceptar** para guardar los valores de acceso.

#### **Aplicación Finanzas**

**Todas las funciones**

- 1. Desde el diálogo **Administración de Aplicaciones**, vaya a la página **Aplicaciones de cliente**.
- 2. Expanda la **aplicación Finanzas**.
- 3. Para Cuentas por cobrar, deseleccione **Acceso por omisión**.
- 4. Pulse **Personalizar**. Con esto se abre el diálogo **Personalizar acceso**.
- 5. En el campo **Acceso**, deseleccione **Usuarios con privilegio del sistema sobre todos los objetos**.
- 6. Expanda **Grupos** en el cuadro de lista **Usuarios y Grupos**.
- 7. Seleccione FINANCE en la lista de grupos y pulse **Añadir** para añadir el grupo a la lista **Acceso permitido**.
- 8. Pulse **Aceptar** para guardar los valores de acceso.
- 9. Repita estos pasos para Presupuesto.

#### **System i Navigator**

#### **Operaciones básicas**

- 1. Desde el diálogo **Administración de Aplicaciones**, vaya a la página **System i Navigator**.
- 2. Para Operaciones básicas, seleccione **Acceso por omisión** y **Acceso a todos los objetos**.
- 3. Pulse **Aceptar** para guardar los valores de acceso.

#### **Base de datos**

- 1. Desde el diálogo **Administración de Aplicaciones**, vaya a la página **System i Navigator**.
- 2. Para Base de datos, deseleccione **Acceso por omisión**.
- 3. Pulse **Personalizar**. Con esto se abre el diálogo **Personalizar acceso**.
- 4. En el campo **Acceso**, seleccione **Usuarios con privilegio del sistema sobre todos los objetos**.
- 5. Expanda **Grupos** en el cuadro de lista **Usuarios y Grupos**.
- 6. Seleccione FINANCE en la lista de grupos y pulse **Añadir** para añadir el grupo a la lista **Acceso permitido**.
- 7. Pulse **Aceptar** para guardar los valores de acceso.

#### <span id="page-27-0"></span>**Sistemas de archivos**

- 1. Desde el diálogo **Administración de Aplicaciones**, vaya a la página **System i Navigator**.
- 2. Para Sistemas de archivos, deseleccione **Acceso por omisión**.
- 3. Pulse **Personalizar**. Con esto se abre el diálogo **Personalizar acceso**.
- 4. En el campo **Acceso**, seleccione **Usuarios con privilegio del sistema sobre todos los objetos**.
- 5. Expanda **Grupos** en el cuadro de lista **Usuarios y Grupos**.
- 6. Seleccione FINANCE en la lista de grupos y pulse **Añadir** para añadir el grupo a la lista **Acceso permitido**.
- 7. Pulse **Aceptar** para guardar los valores de acceso.

#### **Las demás funciones de System i Navigator**

- 1. Desde el diálogo **Administración de Aplicaciones**, vaya a la página **System i Navigator**.
- 2. Para cada función, deseleccione **Acceso por omisión** y seleccione **Acceso a todos los objetos**.
- 3. Pulse **Aceptar** para guardar los valores de acceso.

Ahora ya ha utilizado los valores locales dentro del componente Administración de Aplicaciones para configurar un entorno que restringe el acceso de los usuarios a funciones concretas.

#### **Referencia relacionada**

"Escenario: configurar un sistema de administración para valores centrales" Este escenario toma como base la misma configuración que la del escenario sobre cómo configurar Administración de Aplicaciones, pero en este se enseña asimismo a definir el sistema como sistema de administración, en el que están los valores centrales.

### **Escenario: configurar un sistema de administración para valores centrales**

Este escenario toma como base la misma configuración que la del escenario sobre cómo configurar Administración de Aplicaciones, pero en este se enseña asimismo a definir el sistema como sistema de administración, en el que están los valores centrales.

En el escenario sobre cómo configurar Administración de Aplicaciones, configuró el componente Administración de Aplicaciones en un sistema con el objeto de administrar quién tenía acceso a las aplicaciones concretas de fabricación y finanzas. Si define el sistema como sistema de administración, podrá administrar los valores centrales. Estos valores le permiten utilizar los valores avanzados para controlar la información de inicio de sesión, conexiones, idioma, entornos, servicio y contraseña, y si hay que determinar automáticamente los nuevos plug-ins disponibles. Además, también puede controlar el acceso a varias funciones adicionales de System i Access para Windows.

### **Paso 1: planificar la estrategia del sistema de administración**

#### **¿Qué usuarios desea administrar?**

Dado que todos los usuarios tienen valores de acceso específicos para las diversas funciones, tendrá que administrarlos a todos para aplicarles los valores de acceso. De lo contrario, todos ellos tendrían acceso a todas las funciones.

#### **¿Desea que todos los usuarios que instalen aplicaciones utilizando la imagen de instalación modificada empleen un sistema de administración especificado?**

El único sistema que está disponible para los usuarios de Fabricación y de Finanzas es System001. En este sistema están los valores avanzados de todos y cada uno de los usuarios, por lo que cuando estos instalen aplicaciones, convendrá que utilicen automáticamente System001 como sistema de administración. Como este es el único sistema de administración del entorno de los usuarios, especifique que System001 sea el sistema de administración de la imagen de instalación.

#### **¿Cada cuándo desea validar la caché del lado del cliente para garantizar que los valores del cliente coinciden con los valores almacenados en el sistema de administración?**

Los valores centrales no cambiarán a menudo después de su configuración inicial, pero los cambios que se realicen deberán haberse distribuido a todos los clientes System i Access para Windows que haya en la red antes de una semana. Por lo tanto, debe establecer la frecuencia de exploración en **Una vez cada siete días**.

#### **De las aplicaciones de System i Access para Windows que se gestionen por medio de los valores centrales, ¿cuáles de ellas deben estar disponibles para los usuarios y grupos?**

Le interesa que todas las aplicaciones cuya gestión sea centralizada estén disponibles para todos los usuarios y grupos, salvo la función administrable de línea de mandatos para mandatos remotos.

#### **¿Qué valores avanzados deben imponerse y cuáles sugerirse?**

Le interesa asegurarse de que todos los usuarios inicien la sesión en el sistema mediante el ID de usuario por omisión (con presentación de solicitud según convenga) y que se les envíe un mensaje de aviso antes de que caduque la contraseña. Por lo tanto, la información de inicio de sesión y el aviso de caducidad de contraseña se impondrán. Ello garantizará que el usuario no pueda cambiar estos dos valores. Los demás valores avanzados tendrán el estado sugerido, en el que el administrador del sistema puede sugerir un valor que el usuario tiene la posibilidad de modificar.

### **Paso 2: configurar el sistema de administración**

#### **Defina el sistema de administración.**

Los pasos de este apartado indican qué acciones deberá llevar a cabo para administrar realmente las funciones de un sistema de administración:

- 1. Pulse **System001** con el botón derecho del ratón y seleccione **Propiedades**.
- 2. Seleccione la página **Sistema de administración**.
- 3. Seleccione **Sistema de administración**.
- 4. Seleccione **Número de días** para la frecuencia de exploración y especifique 7 días.
- 5. Seleccione **Administrar usuarios por omisión**.
- 6. Pulse **Establecer sistema de administración de imagen de instalación**.
- 7. Especifique la ubicación de la imagen de instalación o bien pulse **Examinar** para localizar la imagen de instalación.
- 8. Especifique **System001** para el sistema de administración.
- 9. Pulse **Aceptar** para cerrar el diálogo **Establecer sistema de administración de imagen de instalación**.
- 10. Pulse **Aceptar** para cerrar el diálogo **Propiedades**.

#### **Establezca los valores centrales.**

Los pasos de este apartado indican qué acciones deberá llevar a cabo para establecer los valores avanzados del sistema de administración:

- 1. Pulse **System001** con el botón derecho del ratón.
- 2. Seleccione **Administración de Aplicaciones** → **Valores centrales**.
- 3. Quite la marca de selección del acceso por omisión de la función de línea de mandatos para mandatos remotos.
- 4. Quite la marca de selección del acceso a todos los objetos de la función de línea de mandatos para mandatos remotos.
- 5. Pulse **Valores avanzados**.
- 6. Seleccione la página **Contraseñas**.
- 7. Seleccione **Avisar a los usuarios antes de que caduque la contraseña del servidor**.
- 8. Especifique 10 días, para que los mensajes de aviso se envíen a los usuarios 10 días antes de la fecha de caducidad.
- 9. Pulse el candado que hay junto a este valor para imponerlo. (El candado debe quedar cerrado).
- 10. Seleccione la página **Conexiones**.
- 11. Seleccione **Utilizar ID de usuario por omisión, presentar solicitud según se necesite**.
- 12. Pulse el candado para imponer este valor. (El candado debe quedar cerrado).
- 13. Deje los demás valores avanzados como sugeridos. Los candados de estos valores deben quedar abiertos.
- 14. Pulse **Aceptar** para cerrar el diálogo **Valores avanzados**.
- 15. Pulse **Aceptar** para cerrar el diálogo **Administración de Aplicaciones**.

Ahora ya ha configurado un sistema de administración que contiene los valores centrales. Dentro de los valores centrales, puede adaptar los valores avanzados a las necesidades de su empresa.

#### **Referencia relacionada**

"Escenario: configurar [Administración](#page-24-0) de Aplicaciones" en la página 19

Este escenario explica cómo planificar y configurar un sistema que deba administrarse por medio del componente Administración de Aplicaciones. Hace una demostración de cómo se puede controlar el acceso a las aplicaciones haciendo que el acceso de los usuarios quede limitado a las aplicaciones y funciones específicas del cometido que desempeñan.

# <span id="page-30-0"></span>**Apéndice. Avisos**

Esta información se ha escrito para productos y servicios ofrecidos en los EE.UU.

Es posible que en otros países IBM no ofrezca los productos, los servicios o los dispositivos que se describen en este documento. Póngase en contacto con el representante local de IBM que le informará sobre los productos y servicios disponibles actualmente en su área. Las referencias hechas a productos, programas o servicios de IBM no pretenden afirmar ni dar a entender que únicamente puedan utilizarse dichos productos, programas o servicios de IBM. Puede utilizarse en su lugar cualquier otro producto, programa o servicio funcionalmente equivalente que no vulnere ninguno de los derechos de propiedad intelectual de IBM. No obstante, es responsabilidad del usuario evaluar y verificar el funcionamiento de cualquier producto, programa o servicio que no sea de IBM.

IBM puede tener patentes o solicitudes de patente pendientes de aprobación que cubran alguno de los temas tratados en este documento. La entrega de este documento no le otorga ninguna licencia sobre dichas patentes. Puede enviar las consultas sobre licencias, por escrito, a la siguiente dirección:

IBM Director of Licensing IBM Corporation North Castle Drive Armonk, NY 10504-1785 Estados Unidos

Para realizar consultas relacionadas con los caracteres de doble byte (DBCS), póngase en contacto con el departamento de propiedad intelectual de IBM de su país o bien envíe su consulta por escrito a:

IBM World Trade Asia Corporation Licensing 2-31 Roppongi 3-chome, Minato-ku Tokyo 106-0032, Japón

El párrafo siguiente no puede aplicarse en el Reino Unido ni en cualquier otro país en el que tales **disposiciones sean incompatibles con la legislación local:** INTERNATIONAL BUSINESS MACHINES CORPORATION PROPORCIONA ESTA PUBLICACIÓN "TAL CUAL" SIN GARANTÍA DE NINGUNA CLASE, EXPLÍCITA O IMPLÍCITA, INCLUIDAS, PERO SIN LIMITARSE A ELLAS, LAS GARANTÍAS IMPLÍCITAS DE NO VULNERABILIDAD, COMERCIALIZACIÓN O IDONEIDAD PARA UN PROPÓSITO DETERMINADO. Algunas legislaciones no contemplan la declaración de limitación de responsabilidad, ni implícitas ni explícitas, en determinadas transacciones, por lo que cabe la posibilidad de que esta declaración no se aplique en su caso.

Esta información puede contener imprecisiones técnicas o errores tipográficos. Periódicamente se efectúan cambios en la información incluida en este documento; estos cambios se incorporarán en nuevas ediciones de la publicación. IBM puede efectuar mejoras y/o cambios en los productos y/o programas descritos en esta publicación en cualquier momento y sin previo aviso.

Cualquier referencia hecha en esta información a sitios Web no de IBM se proporciona únicamente para su comodidad y no debe considerarse en modo alguno como promoción de esos sitios Web. Los materiales de estos sitios Web no forman parte de los materiales de IBM para este producto y el uso que se haga de estos sitios Web es de la entera responsabilidad del usuario.

IBM puede utilizar o distribuir la información que usted le suministre del modo que IBM considere conveniente sin incurrir por ello en ninguna obligación para con usted.

Los licenciatarios de este programa que deseen obtener información acerca de él para: (i) intercambiar la información entre programas creados independientemente y otros programas (incluido este) y (ii) utilizar mutuamente la información que se ha intercambiado, deben ponerse en contacto con:

IBM Corporation Software Interoperability Coordinator, Department YBWA 3605 Highway 52 N Rochester, MN 55901 Estados Unidos

Esta información puede estar disponible, sujeta a los términos y condiciones adecuados, incluyendo en algunos casos el pago de una tarifa.

El programa bajo licencia descrito en este documento, así como todo el material bajo licencia disponible para él, lo proporciona IBM según los términos del Acuerdo de Cliente de IBM, el Acuerdo Internacional de Programas bajo Licencia de IBM, el Acuerdo de Licencia para Código de Máquina de IBM o cualquier otro acuerdo equivalente entre ambas partes.

Los datos de rendimiento contenidos en esta documentación se han determinado en un entorno controlado. Por tanto, los resultados obtenidos en otros entornos operativos pueden variar significativamente. Algunas de las mediciones pueden haberse efectuado en sistemas a nivel de desarrollo, y no existe garantía alguna de que dichas mediciones sean las mismas en sistemas disponibles a nivel general. Además, algunas mediciones pueden haberse estimado por extrapolación. Los resultados reales pueden variar. Los usuarios de este documento deben verificar los datos aplicables a su entorno específico.

La información concerniente a productos no IBM se ha obtenido de los suministradores de esos productos, de sus anuncios publicados o de otras fuentes de información pública disponibles. IBM no ha comprobado los productos y no puede afirmar la exactitud en cuanto a rendimiento, compatibilidad u otras características relativas a productos no IBM. Las consultas acerca de las posibilidades de productos no IBM deben dirigirse a los suministradores de los mismos.

Todas las afirmaciones relativas a planes futuros de IBM están sujetas a modificación o retirada sin previo aviso, y solo representan metas y objetivos.

Esta información contiene ejemplos de datos e informes utilizados en operaciones comerciales diarias. Para ilustrarlas de la forma más completa posible, los ejemplos incluyen nombres de personas, empresas, marcas y productos. Todos estos nombres nombres son ficticios y cualquier parecido con nombres y direcciones utilizados por una empresa real es mera coincidencia.

#### LICENCIA DE COPYRIGHT:

Esta información contiene programas de aplicación de ejemplo en lenguaje fuente que muestran técnicas de programación en varias plataformas operativas. Puede copiar, modificar y distribuir estos programas de ejemplo de la forma deseada sin tener que efectuar ningún pago a IBM, con el objeto de desarrollar, utilizar, comercializar o distribuir programas de aplicación conformes a la interfaz de programación de aplicaciones para la plataforma operativa para la que se han escrito los programas de ejemplo. Estos ejemplos no han sido probados exhaustivamente bajo todas las condiciones. Por tanto, IBM no puede garantizar ni dar por supuesta la fiabilidad, la posibilidad de servicio ni el funcionamiento de estos programas.

Cada copia o cada parte de los programas de ejemplo o de los trabajos que se deriven de ellos debe incluir un aviso de copyright como se indica a continuación:

© (nombre de su empresa) (año). Algunas partes de este código proceden de los programas de ejemplo de IBM Corp. © Copyright IBM Corp. \_escriba el año o los años\_. Reservados todos los derechos.

<span id="page-32-0"></span>Si visualiza esta documentación en soporte software, puede que no aparezcan las fotografías y las ilustraciones en color.

## **Información de la interfaz de programación**

Esta publicación de Administración de Aplicaciones documenta las interfaces de programación destinadas a permitir que el cliente escriba programas para obtener los servicios de IBM i5/OS.

### **Marcas registradas**

Los términos siguientes son marcas registradas de International Business Machines Corporation en Estados Unidos y/o en otros países:

i5/OS IBM IBM (logotipo) OS/400 System i

Adobe, el logotipo de Adobe, PostScript y el logotipo de PostScript son marcas registradas de Adobe Systems Incorporated en Estados Unidos y/o en otros países.

Microsoft, Windows, Windows NT y el logotipo de Windows son marcas registradas de Microsoft Corporation en Estados Unidos y/o en otros países.

Los demás nombres de compañías, productos o servicios pueden ser marcas registradas o de servicio de terceros.

### **Términos y condiciones**

Los permisos para utilizar estas publicaciones están sujetos a los siguientes términos y condiciones.

**Uso personal:** puede reproducir estas publicaciones para uso personal (no comercial) siempre y cuando incluya una copia de todos los avisos de derechos de autor. No puede distribuir ni visualizar estas publicaciones ni ninguna de sus partes, como tampoco elaborar trabajos que se deriven de ellas, sin el consentimiento explícito de IBM.

**Uso comercial:** puede reproducir, distribuir y visualizar estas publicaciones únicamente dentro de su empresa, siempre y cuando incluya una copia de todos los avisos de derechos de autor. No puede elaborar trabajos que se deriven de estas publicaciones, ni tampoco reproducir, distribuir ni visualizar estas publicaciones ni ninguna de sus partes fuera de su empresa, sin el consentimiento explícito de IBM.

Aparte de la autorización que se concede explícitamente en este permiso, no se otorga ningún otro permiso, licencia ni derecho, ya sea explícito o implícito, sobre las publicaciones, la información, los datos, el software o cualquier otra propiedad intelectual contenida en ellas.

IBM se reserva el derecho de retirar los permisos aquí concedidos siempre que, según el parecer del fabricante, se utilicen las publicaciones en detrimento de sus intereses o cuando, también según el parecer del fabricante, no se sigan debidamente las instrucciones anteriores.

No puede bajar, exportar ni reexportar esta información si no lo hace en plena conformidad con la legislación y normativa vigente, incluidas todas las leyes y normas de exportación de Estados Unidos.

IBM NO PROPORCIONA NINGUNA GARANTÍA SOBRE EL CONTENIDO DE ESTAS PUBLICACIONES. LAS PUBLICACIONES SE PROPORCIONAN ″TAL CUAL″, SIN GARANTÍA DE NINGUNA CLASE, YA SEA EXPLÍCITA O IMPLÍCITA, INCLUIDAS, PERO SIN LIMITARSE A ELLAS, LAS GARANTÍAS IMPLÍCITAS DE COMERCIALIZACIÓN, NO VULNERACIÓN E IDONEIDAD PARA UN FIN DETERMINADO.

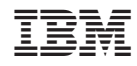

Impreso en España